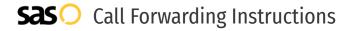

# TextNow **Call Forwarding.**Everything You **Need to Know.**

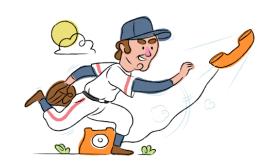

# How do I turn on call forwarding on a TextNow phone?

### How To Activate Immediate Call Forwarding:

- 1. From the TextNow app, click on the main menu button in the top left-hand corner.
- 2. Select Settings.
- 3. Select Calling.
- 4. Click on Call Forwarding.
- 5. Toggle Call Forwarding to the ON position.
- 6. Type in the 10-digit phone number you want to forward to

# How do I turn off call forwarding on a TextNow phone?

#### **How To Deactivate:**

- 1. From the TextNow app, click on the main menu button in the top left-hand corner.
- 2. Select Settings.
- 3. Select Calling.
- 4. Click on Call Forwarding.
- 5. Toggle Call Forwarding to the OFF position.

#### 1. Get started

Start by forwarding your calls to SAS.

#### 2. Check it

Call your business from another phone to ensure you're forwarded.

#### 3. Have issues

Call your forward number directly to check if the line is working, and try to forward your calls again.

#### 4. We're here

Call 866-688-8912 or visit www.specialtyansweringservice.net

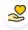

#### Hello

Call forwarding is how you get your businesses telephone calls to SAS

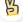

#### Easy

No installation necessary - call forwarding is probably already active on your line

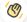

## Goodbye

Cancel call forwarding when you're ready to answer your own calls again

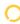

# TextNow Call Forwarding FAQs.

- Is \*73 used for TextNow?
  No, \*73 is not used for TextNow.
- (2) Can I turn off call forwarding with \*72?
  - No. You must turn off call forwarding within the TextNow app.
- **Does call forwarding also forward text messages?**No, forwarding your phone does not forward text messages.
- Why am I getting a busy tone?
  If you're getting a busy tone, either forwarding was not done correctly, or the number you are trying to forward to is not active. First try calling the forwarding number directly to make sure it is active. If it is, try the forwarding process again.
- How much does TextNow forwarding cost? Is it free? There is no cost to forward with TextNow.
- Where are my forwarding settings?
  You can find your forwarding settings within your TextNow app.
- **Can I activate call forwarding remotely?**You can activate call forwarding via your TextNow app.
- **Does TextNow have Selective Call Forwarding?**No, TextNow doesn't offer Selective Call Forwarding.
- **Does TextNow have Conditional Call Forwarding?**No, TextNow doesn't offer Conditional Call Forwarding.
- **Does TextNow have \*71 Call Forwarding?**No, TextNow doesn't have \*71 Call Forwarding.
- How do I know if I've forwarded my TextNow line?
  You can test to see if your line is forwarded by calling your number from a different phone. If your line rings, you are not forwarded.

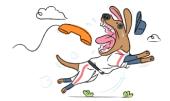